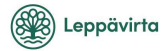

## Turvallisen sähköpostiviestinnän aloitus

Deltagon Sec@GW -ohjelmiston avulla voit aloittaa luottamuksellisen viestinnän Leppävirran kunnalle. Lähettääksesi viesti, avaa selaimella osoite https://turva.leppavirta.fi/

Rekisteröi ensin sähköpostiosoitteesi sallittujen lähettäjien listalle: Kirjoita sähköpostiosoitteesi "From / Lähettäjä"-kenttään ja paina "Continue / Jatka" nappia.

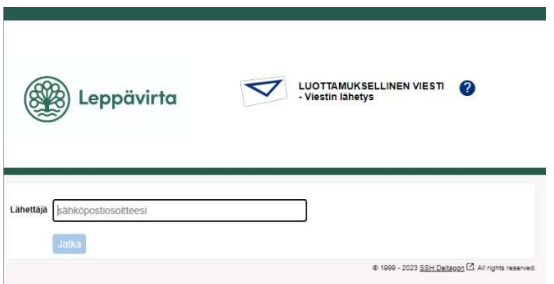

Seuraavalla sivulla paina "Rekisteröidy / Register", jolloin saat sähköpostiosoitteeseesi sähköpostin, jossa on linkki lähetystä varten, sekä vahvistussivun, jossa kerrotaan onnistuneesta rekisteröinnistä.

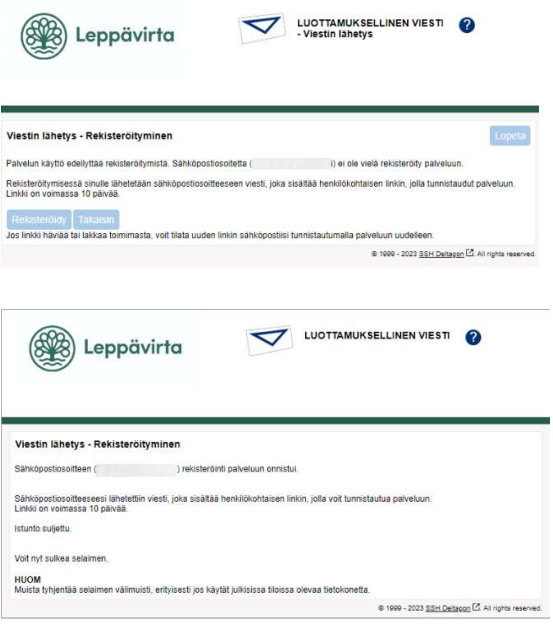

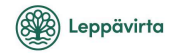

## Rekisteröinti / Registrering / Registration  $\sum$  Postilaatikko x

no-reply@leppavirta.fi -> minä ·

 $F$ 

Osoitteesi on rekisteröity palvelimelle turva.leppavirta.fi salatun postin lähettäjäksi. Rekisteröinti on voimassa 10 päivää. Käytä alla olevaa linkkiä salatun postin lähettämiseen.

 $\texttt{SV}$ 

Din e-postadress har registrerats på servern turva.leppavirta.fi för att skicka krypterade meddelanden. Registreringen är giltig i 10 dagar. Använd länken nedan för att skicka krypterade meddelanden.

EN

Your address is registered on the server turva leppavirta fi for sending secured mail. The registration is active for 10 days. Use the link below to send secured messages.

https://turva.leppavirta.fi/index.cg

Sähköpostissa olevaa linkkiä klikkaamalla pääset kirjoittamaan viestiä. Linkki on voimassa 10 päivää, jonka jälkeen rekisteröinti on suoritettava uudelleen.

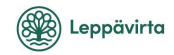

## Viestin kirjoittaminen

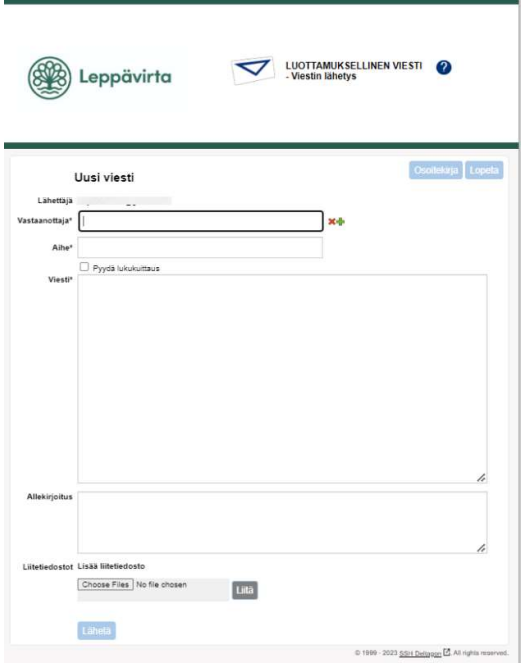

## Toiminnot:

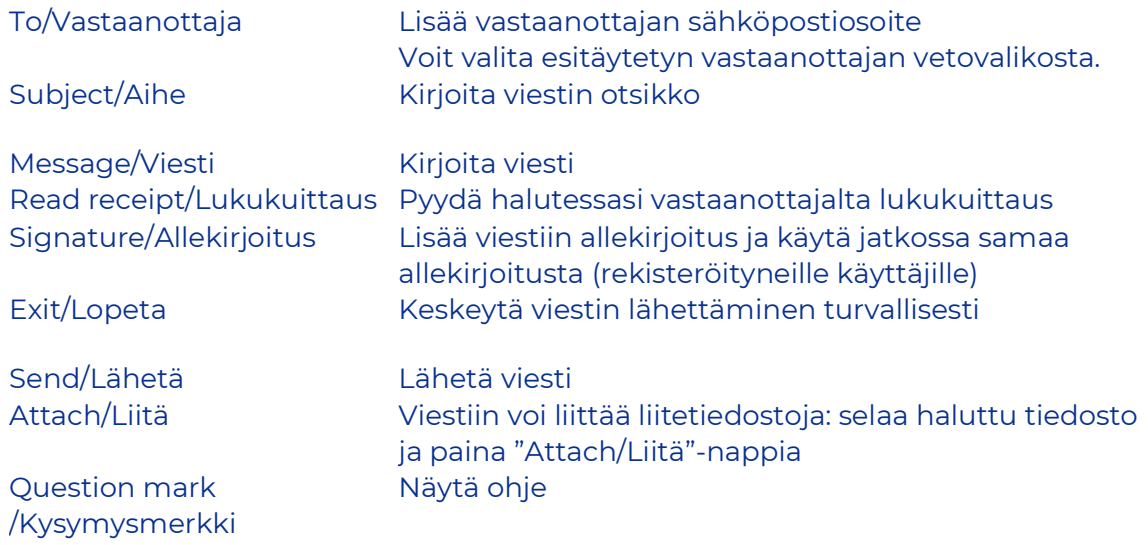

Kun viesti on lähetetty, se on tallennettavissa omalle tietokoneelle tai tulostettavissa.